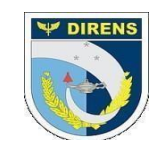

## **COMANDO DA AERONÁUTICA** DIRETORIA DE ENSINO **COLÉGIO BRIGADEIRO NEWTON BRAGA** DIVISÃO DE ENSINO SUBDIVISÃO TÉCNICA DE PLANEJAMENTO E AVALIAÇÃO - STPA SUBDIVISÃO DE ORIENTAÇÃO E ACOMPANHAMENTO PEDAGÓGICO – SOAP

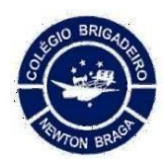

## **INSTRUÇÕES DE ACESSO AO BOLETIM ESCOLAR.**

**1ª Passo: abrir o site: [https://idiario.cbnb.com.br](https://idiario.cbnb.com.br/)**

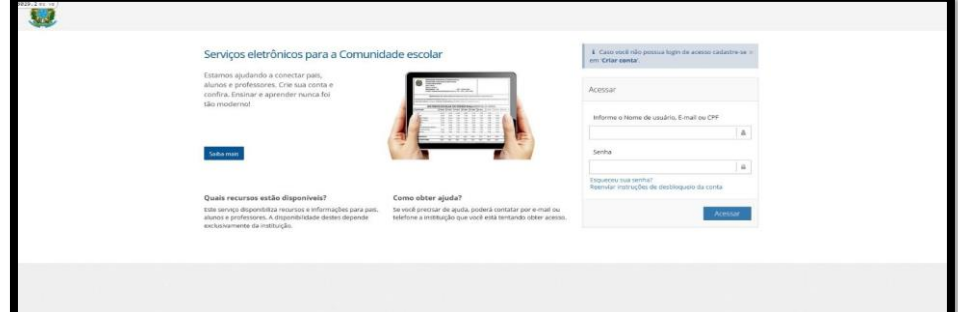

**2ª Passo: informar login e senha. login: matrícula + @cbnb.fab.mil.br senha: estudante + matrícula do aluno**

**Exemplo:** se a matrícula do aluno for 123456

seu usuário será [123456@cbnb.fab.mil.br](mailto:123456@cbnb.fab.mil.br) e sua senha será estudante123456

## **Consultar a matrícula na carteirinha do aluno.**

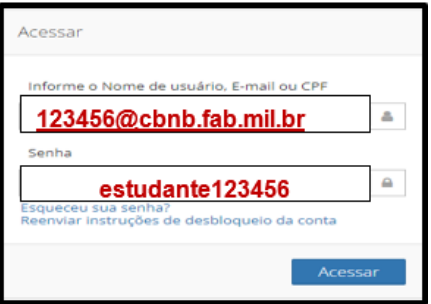

## **3ª Passo: clicar em boletim do estudante, selecionar o 1º trimestre e clicar em imprimir.**

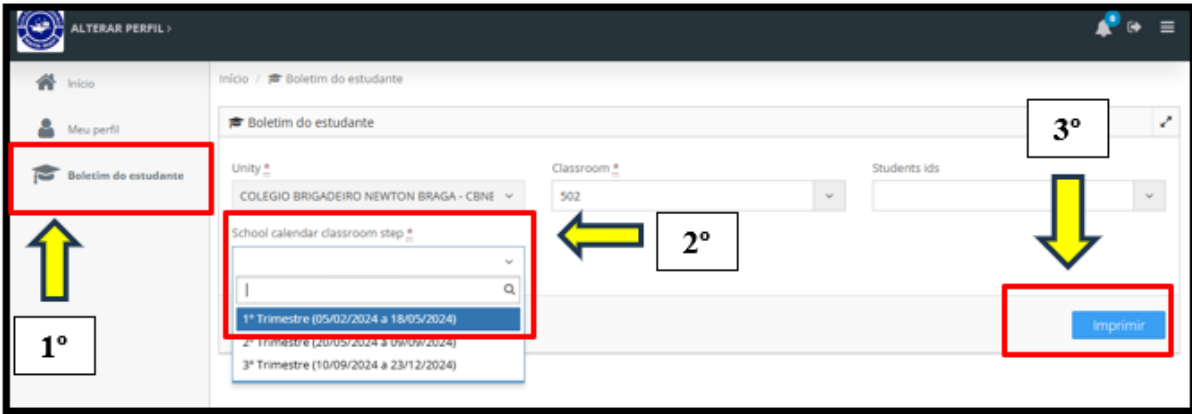

**Em caso de dúvidas, entre em contato através do e-mail: [de.cbnb@fab.mil.br](mailto:de.cbnb@fab.mil.br) DIVISÃO DE ENSINO.**